2025/09/16 13:04 1/1 Settings

## **Settings**

- 1. Run *Network configuration* in Menu **System**. Make sure you assign the correct red interface which is passed to the vm from the physical Server.
- 2. Edit hosts in Menu **Network**. Add all hosts with static IPs here.
- 3. *DHCP server* in Menu **Services**. Make sure all interfaces are off, and refer to DHCP Server dnsmasq
- 4. Setup Dynamic DNS in Menu Services.
- 5. Click Time server and edit time zone.
- 6. Enable Intrusion prevention in Menu Services.
- 7. Setup *Port forwarding / NAT* in Menu **Firewall**. Add all ports you need to forward traffic to the respective machine, including HTTP(80) and HTTPS(443) to the web server. Make sure receiving machines such as NAS are configured correctly to access the internet.
- 8. Disable the Outgoing firewall in Outgoing traffic.

## Interesting articles

Administrative Guide

From:

https://wiki.condrau.com/ - Bernard's Wiki

Permanent link:

https://wiki.condrau.com/efw252:settings

Last update: 2014/11/08 12:44

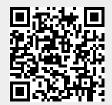